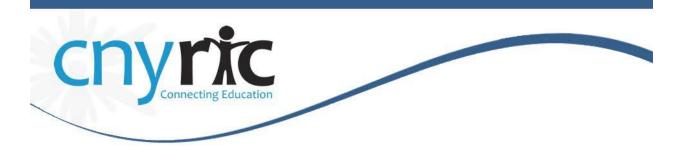

# Schooltool – Parent Portal Quick Reference Guide

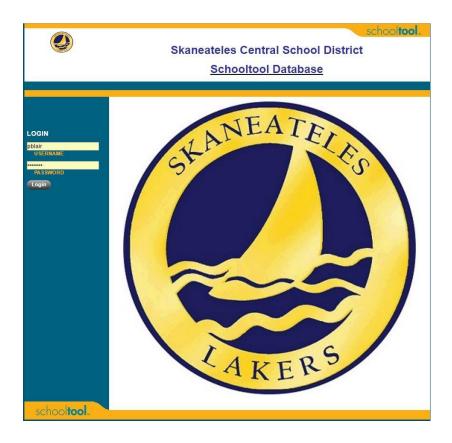

To Access the Skaneateles Parent Portal, please click on: https://skaneateles.schooltool.cnyric.org/SchoolToolWeb/

Enter your assigned username and password (you should have received an email notification with this information). If you do not have a username or password, please contact your child's school.

When you have successfully logged into Schooltool, you will be on the main screen in Schooltool.

|        |                                                                                                |                      | Students    | Campus | Account | Messages |
|--------|------------------------------------------------------------------------------------------------|----------------------|-------------|--------|---------|----------|
| MY I   | HOME                                                                                           |                      |             |        |         |          |
|        | ne, Adam Chandler, today is Monday,<br>ay O in Fayetteville-Manlius High Scho                  |                      |             | /      |         |          |
| Contac | ts                                                                                             |                      |             |        |         |          |
|        | Adam Chandler Jr<br><u>123 Anywhere Lane</u><br><u>Anyplace, NY 99999</u><br>Custody Type: N/A | Son<br>Home: (5      | 55) 127-456 | 7      |         | 🖀 🗟 👚 🌉  |
| ⊳      | Colby Chandler<br><u>123 Anywhere Lane</u><br><u>Anyplace, NY 99999</u><br>Custody Type: N/A   | Daughter<br>Home:(55 | 55) 123-456 | 7      |         | 🖀 🗟 👚 🜉  |
|        |                                                                                                |                      |             |        |         |          |

There are four tabs listed on the top right:

- **Students tab** displays students linked to you
- Campus tab displays district specific information
- Account tab allows you to change your Schooltool password
- Messages tab displays any district/school messages or upcoming events

## **Students Tab**

The *Students* tab displays any children linked to you in Schooltool. To view the child's information in schooltool, click on the select button.

|          |                                                                                                    |                | Students | Campus | Account | Messages |
|----------|----------------------------------------------------------------------------------------------------|----------------|----------|--------|---------|----------|
| MY H     | IOME                                                                                                    |                |          |        |         |          |
| Cycle da | e, Phil Smith, today is Tuesday, August 20, 2013<br>ay A in BOCES Middle School - Middle<br>ay B in BOCES High School - High |                |          |        |         |          |
| Contac   | ts                                                                                                    |                |          |        |         |          |
| •        | Alexis Smith                                                                                                    | Niece          |          |        |         | 🗟 合 📕    |
|          | 39 E Main St<br>Anywhere, NY 12345                                                                                           | Home: 555-1234 |          |        |         |          |

### **Personal Information**

The *Person Information* displays basic student information (name, address, grade, homeroom, etc), any alerts identified for the student and the student locator.

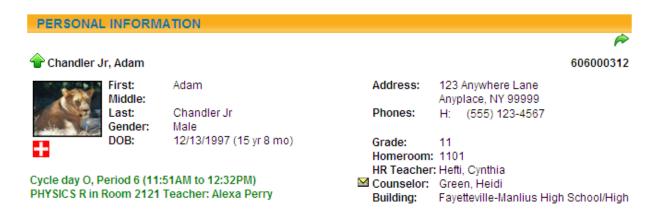

- Alerts Place your mouse over the alert to get a brief description of the alert
- Student Locator This indicates where the student should be in school at the current time

## **Contact tab**

The *Contacts tab* displays all contacts that have been identified for the student, along with the contact's basic information (address, phone, etc). Any siblings that have been entered in Schooltool will also be displayed.

| Contacts   |                                                                                        | ي 🕽 🔁                                                                        | 🔞 🖻 🖶 🕢      |
|------------|----------------------------------------------------------------------------------------|------------------------------------------------------------------------------|--------------|
| × >        | John Smith M<br><u>39 E Main St</u><br><u>Anywhere, NY 12345</u><br>Custody Type: N/A  | Father<br>Home: 555-1234<br>Cell: (607) 379-3394 Unl                         | <b>2</b> 🖓 🗟 |
| X Þ        | Cheri Smith ⊠<br><u>39 E Main St</u><br><u>Anywhere, NY 12345</u><br>Custody Type: N/A | Mother<br>Home: 555-1234<br>Cell: (607) 379-3395 Unl<br>Work: (607) 274-4466 | B 🔶 🜉        |
| <b>X Þ</b> | Phil Smith M<br>14 E Main St<br>Anywhere, NY 12345<br>Custody Type: N/A                | Uncle<br>Home: 555-1234                                                      | 🗟 🍲 🜉        |
| Siblings   |                                                                                        |                                                                              |              |
|            | Kyle Brawn                                                                             | 8/30/1994 (18 yr 11 mo)                                                      |              |
| ⊳          | Kayla Brawn                                                                            | 3/12/1993 (20 yr 5 mo)                                                       |              |

## Schedule tab

The *Schedule tab* displays classes the student is enrolled in, along with basic course information (days the class meets, room and teacher).

• Email a teacher by clicking on the envelope icon by the teacher's name

|           |                 | Accounts                    | Contacts | Schedule   | Attendance | Discipline | Grades | Assessments  | Assignments |
|-----------|-----------------|-----------------------------|----------|------------|------------|------------|--------|--------------|-------------|
| STUDE     | NT              |                             |          |            |            |            |        |              |             |
| View: Sch | nedule •        | Report to print: Semester 1 | Grid 🔻 🖶 |            |            |            |        |              |             |
|           |                 |                             |          |            |            |            |        |              |             |
| Standa    | ard View 🔘 Grid | View                        |          |            |            |            |        |              |             |
| 0         |                 |                             |          | Semester   | 1          |            |        |              |             |
| Period    | Section         | Course                      |          | Da         | ys Roo     | om         | - M -  | Teacher      |             |
| 1         | 2               | SPANISH 1                   |          | A,I        | B GO       | 5          |        | Ms. Lampkin  |             |
| 2         | 1               | YEARBOOK                    |          | A,I        | B G2       | 6          |        | Ms. Jacko    |             |
| 3         | 4               | EARTH SCI                   |          | A,I        | B B17      | 7          |        | Mr. Holland  |             |
| 5         | 1               | LARTITISCI                  |          | <b>~</b> , |            |            | Ms.    | Clark        |             |
| 4         | 5               | ENG 9                       |          | A,         | B G1       | В          |        | Ms. Brown    |             |
| 5         | 1               | CHORUS 9-12                 |          | A          | AU         | D          |        | Ms. Romero   |             |
| 5         | 2               | EARTH SCIENCE LAB           |          | В          | B17        | 7          | M      | Mr. Reeder   |             |
| 6         | 2               | LUNCH - A DAY S1            |          | A          | CA         | FE-small   |        |              |             |
| 6         | 2               | LUNCH - B DAY S1            |          | В          | CA         | FE-small   |        |              |             |
| 7         | 3               | GLOBAL ST I                 |          | A,I        | B GO       | В          |        | Ms. Brown    |             |
| 8         | 2               | STUDIO IN ART               |          | A,I        | в но       | H03        |        | Ms. Schecter |             |
| Ŭ         | -               | STODIO IN ART               |          | ,          |            | ,          |        | Ms. Wiseth   |             |
| 9         | 1               | GEOMETRY                    |          | A,I        | в J02      | 2          | $\sim$ | Ms. Tilson   |             |

#### **Attendance Tab**

The Attendance tab will display any attendance records for the student.

- Daily Attendance will display full day absences, earlier dismissals and late arrivals
- Missed Course Attendance will display class absences

|                                 | Contacts         | Schedule     | Attendance | Grades | Assessments | Assignments |
|---------------------------------|------------------|--------------|------------|--------|-------------|-------------|
| STUDENT                         |                  |              |            |        |             |             |
| Daily Attendance OMis 2013-2014 | ssed Course Atte | ndance       |            |        |             |             |
| Туре                            | D                | ate          |            |        |             |             |
| Late Arrival                    | 9/               | 6/2013 8:08: | 00 AM      |        |             |             |

### Grades tab

The Grades tab displays report card/progress report grades and assessment scores.

- Use the drop-down menu's to select different grade types or marking periods
- Email a teacher by clicking on the envelope icon by the teacher's name

| STUDENT                                                       |                        | 1   | Contac | ts Sch | edule   | Attendan | ce Grades | Assessments                                | Assignments |
|---------------------------------------------------------------|------------------------|-----|--------|--------|---------|----------|-----------|--------------------------------------------|-------------|
| School Year 2013-2014 💙 View Marking Period Grades 💙 for Q1 🗸 |                        |     |        |        |         |          |           |                                            |             |
| Course                                                        | Teacher                | MP  | Days   | Period | Section | Grade    | Comments  |                                            |             |
| BROADCAST JOURNALISM                                          | 🖾 Ms. Hammond          | 1,2 | 0      | 4      | 5       | None     |           |                                            |             |
| CAREER & FINANCIAL MANAGEMENT                                 | Ms. Hawkins            | 1   | E,0    | 2      | 1       | None     |           |                                            |             |
| ENGLISH 11R                                                   | Mr. Dorsey<br>Ms. Barr | 1,2 | E,O    | 5      | 1       | 86       |           | cooperative and at<br>icipation is excelle |             |
| GEOMETRY                                                      | Ms. Cook               | 1,2 | E,O    | 8      | 1       | None     |           |                                            |             |
| PHYSICS R                                                     | Ms. Perry              | 1,2 | E,O    | 6      | 1       | None     |           |                                            |             |
| SPANISH 3R                                                    | 🖾 Ms. Cioppa           | 1,2 | E,O    | 1      | 3       | None     |           |                                            |             |

#### Assignments tab

The *Assignments tab* allows you to view teacher assignments and the grade(s) the student has received.

- Sort the assignments by clicking on the column titles (ex: Assignment Date)
- Filter the assignments by choosing a specific marking period and/or course

|                | Contacts               | Schedule Attend | lance Grade  | es Assessmen  | ts Assignments |
|----------------|------------------------|-----------------|--------------|---------------|----------------|
| STUDENT        |                        |                 |              |               |                |
| School Year 20 | 13-2014 💌 🛛 Marking Pe | riod Q1 👻 Cours | es All Cours | es            | ~              |
| Course Name    | Assignment Name        | Assignment Date | Max Score    | Student Score | Teacher Name   |
| SPANISH 3R     | Homework 5             | 9/1/2013        | 4            |               | Cioppa         |
| SPANISH 3R     | Homework 4             | 8/31/2013       | 4            |               | Cioppa         |
| SPANISH 3R     | Homework 3             | 8/29/2013       | 4            |               | Cioppa         |
| SPANISH 3R     | Homework 2             | 8/29/2013       | 4            |               | Cioppa         |
| ENGLISH 11R    | Macbeth critical lens  | 8/28/2013       | 30           | 27            | Dorsey / Barr  |
| ENGLISH 11R    | paper 2                | 8/28/2013       | 50           | 40            | Dorsey / Barr  |
| ENGLISH 11R    | paper 3                | 8/28/2013       | 50           | 45            | Dorsey / Barr  |
| ENGLISH 11R    | paper 4                | 8/28/2013       | 40           |               | Dorsey / Barr  |
| ENGLISH 11R    | project 4 📄            | 8/28/2013       | 50           |               | Dorsey / Barr  |
| PHYSICS R      | Signed Syllabus        | 8/28/2013       | 100          |               | Perry          |
| SPANISH 3R     | 4.1 Vocab Quiz         | 8/28/2013       | 100          |               | Cioppa         |
| SPANISH 3R     | 4.2 Vocab Quiz         | 8/28/2013       | 100          |               | Cioppa         |
| SPANISH 3R     | Homework 1             | 8/28/2013       | 4            |               | Cioppa         |